## zeversolar

## ZEVERSOLAR WIFI PASSWORD CHANGE

Dear Customer,

We recommend you change the WiFi password on the following products' Access Point to enable highest security:

Zeverlution 1000S/ 1500S/ 2000S/ 3000S, Zeverlution 3680/ 4000/ 5000, Evershine TLC4000-10000 with WiFi and ZeverCom WiFi. If your product is not equipped with WiFi, the below instruction does not apply.

Step 0: Please ensure that you are physically within the Zeversolar device's WiFi network range.

Step 1: Connect to the WiFi network ZEVERSOLAR–XXXX on your laptop or cell phone (see fig. 1) "XXXX" is a four digit number.

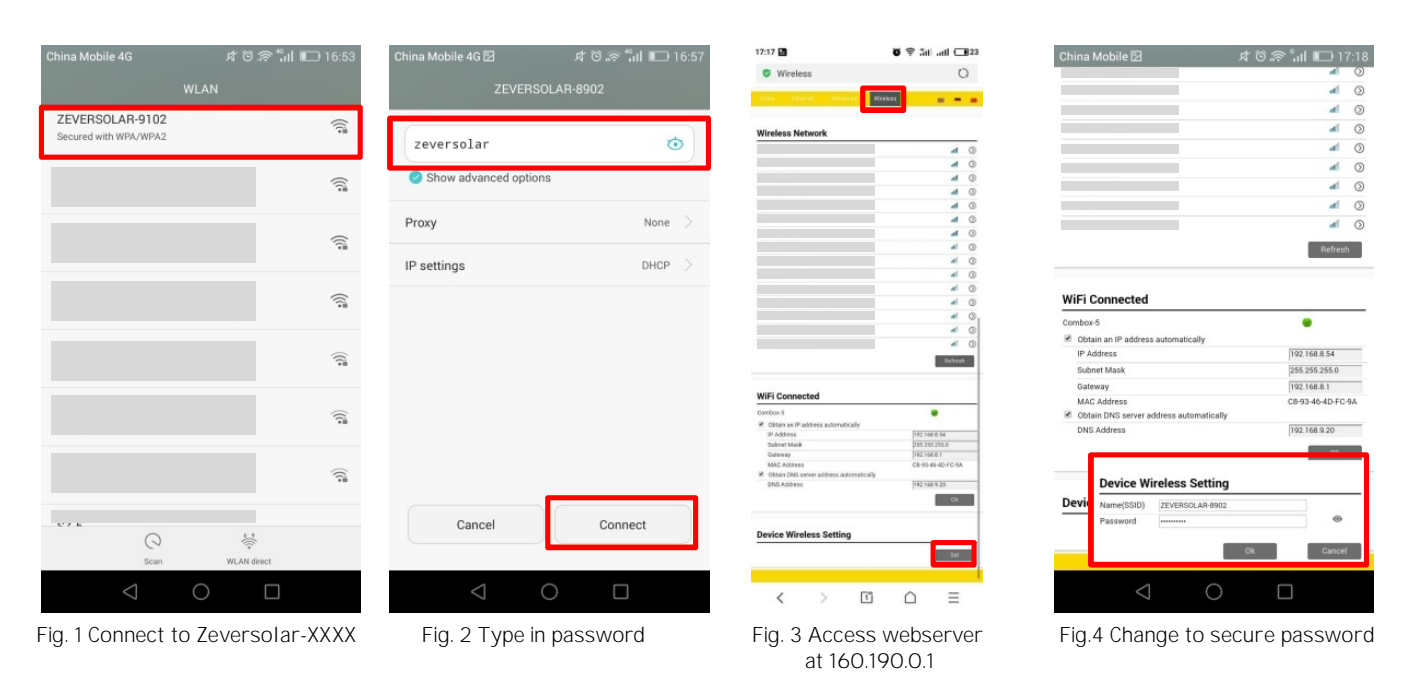

Step 2 Enter zeversolar as the password and click 'Connect' (see fig. 2).

Step 3 Enter 160.190.0.1 into your web browser's address bar to connect to the Zeversolar device's webserver. Then navigate to the Wireless tab and scroll down (see fig. 3).

Step 4 Click 'Set' in the 'Device Wireless setting' section (fig. 3). Please set a new secure password in the pop-up window (fig. 4). You may want to change the Zeversolar device's network name (SSID) as well. Please note that these settings do not affect any potential WiFi connection to your router's network. Finally confirm your changes by clicking 'OK'.

> Jiangsu Zeversolar New Energy Co., Ltd No. 198 Xiangyang Road • 215011 Suzhou • China t +86 (0) 512 6937 0998-8881 • f +86 (0) 512 6937 3159 [www.zeversolar.com](http://www.zeversolar.com)